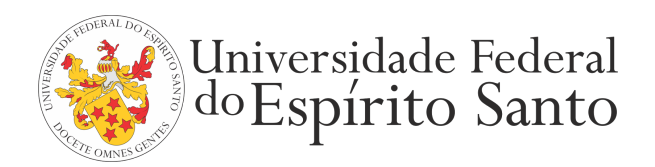

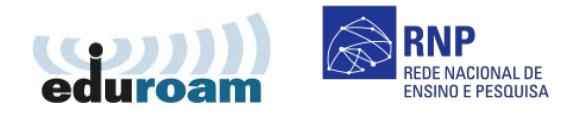

## **GUIA PARA CONFIGURAÇÃO DO CLIENTE EDUROAM NO ANDROID**

1. Acesse as configurações de rede sem fio:

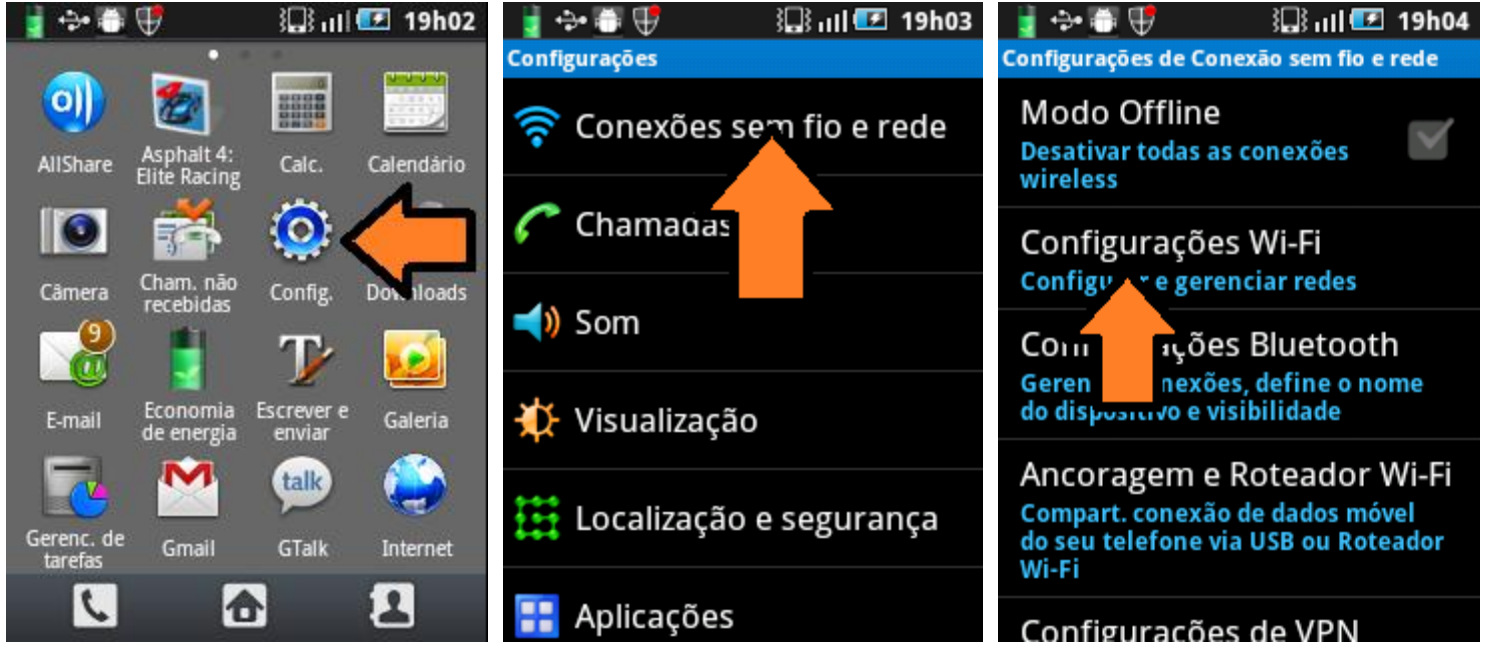

- 2. Encontre a rede sem fio eduroam.
- 3. Escolha o método de autenticação "PEAP" e autenticação de fase 2 "MSCHAPV2".
- 4. Informe seu login único da UFES, seguido de @ufes.br, e sua senha. Caso não lembre a sua identificação, acesse <https://senha.ufes.br/site/recuperaCredenciais> e siga as instruções.

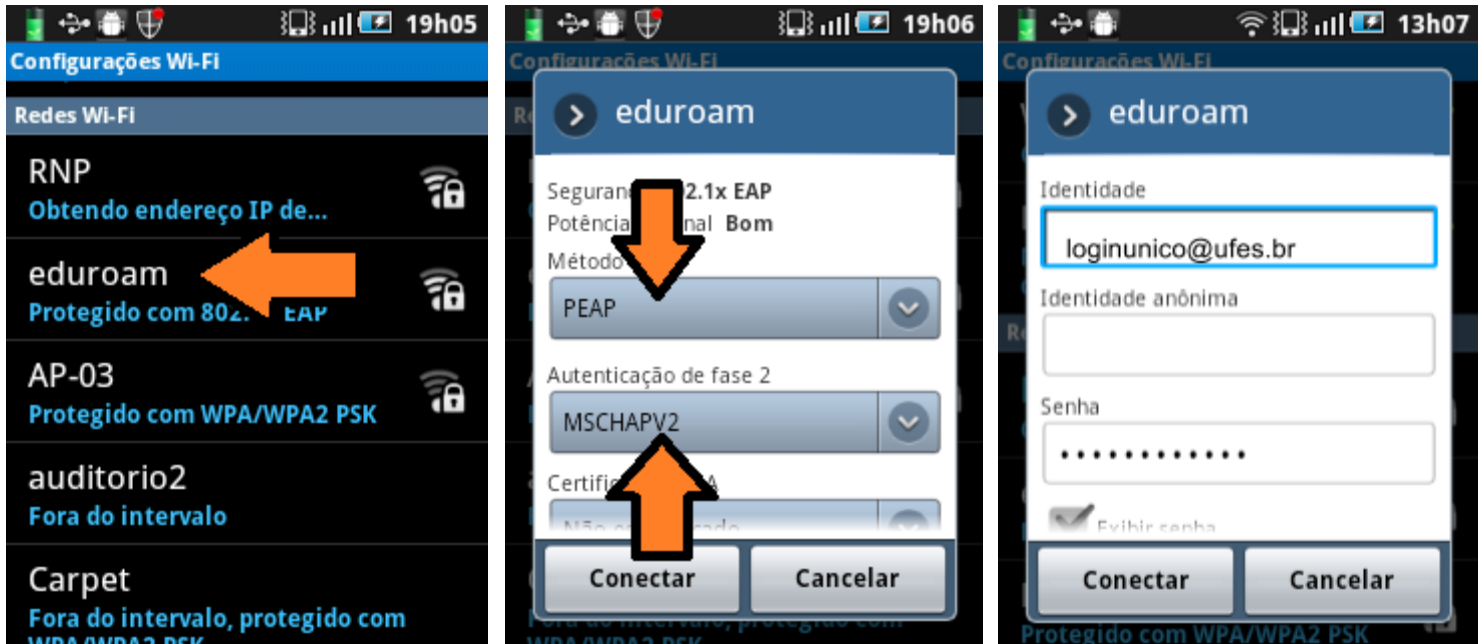

Antes de conectar qualquer dispositivo à rede da UFES é obrigatória a leitura da Política de Segurança da [Informação](http://nti.ufes.br/sites/npd.ufes.br/files/posic_20111216final.pdf) e [Comunicações](http://nti.ufes.br/sites/npd.ufes.br/files/posic_20111216final.pdf) da UFES.